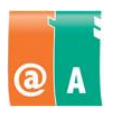

### Studerande:

### **Anvisningar**

Läs först igenom hela uppgiften omsorgsfullt. Du får använda handböcker, anteckningar och hjälpfunktioner.

\_\_\_\_\_\_\_\_\_\_\_\_\_\_\_\_\_\_\_\_\_\_\_\_\_\_\_\_\_\_\_\_\_\_\_\_\_\_\_\_\_\_\_\_\_\_\_\_\_\_\_\_\_\_\_\_\_\_\_\_\_\_\_\_\_\_\_\_\_\_\_\_

\_\_\_\_\_\_\_\_\_\_\_\_\_\_\_\_\_\_\_\_\_\_\_\_\_\_\_\_\_\_\_\_\_\_\_\_\_\_\_\_\_\_\_\_\_\_\_\_\_\_\_\_\_\_\_\_\_\_\_\_\_\_\_\_\_\_\_\_\_\_\_\_

Filen som behövs för det här provet finns i:

Spara det här provets filer i:

Spara alla filer som **filnamn\_efternamn**. Filnamnet hittar du från provet och "efternamn" ersätter du med ditt eget efternamn.

Kontrollera till slut att du har utfört allt som krävs och sparat ditt arbete på rätt ställe. Returnera alla provpapper och bilagor till provövervakaren då provet är slut.

**Tillåten tidsåtgång är 45 minuter.**

## **Uppgift 1**

En bilfirma har lagrat uppgifter om sina bytesbilar i arbetsboken **bilar** i tabellen **data**.

Din uppgift är att uppdatera tabellen. Först ska du uppdatera databasen med följande information:

- Huyndai (EXJ-345) har målats till grön. Eftersom också bilens inredning har förnyats har priset höjts med 800 €.
- Följande bil har köpts in:
	- $-$  CBT-315
	- Opel Vectra
	- 2008
	- 12.700 km
	- 9700 €
	- Röd
- Peugeot 305 (IVY-548) såldes. Ta bort motsvarande posten.

Ställ in kolumnrubriken så att den skrivs ut på alla sidor

Spara arbetsboken.

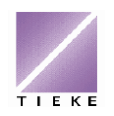

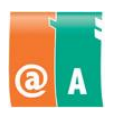

# **Uppgift 2**

Nu efterfrågas speciellt bilar som kostar under 6000 euro.

Kopiera kalkylbladet till en ny arbetsbok och ge den namnet **förmånliga\_efternamn**

Filtrera fram data av bilar i den prisklassen. Visa följande uppgifter om bilarna: registernummer, märke, modell och pris.

Sortera bilarna efter pris i fallande ordning, dvs. de dyraste ska komma först.

Spara resultatet och stäng arbetsboken.

# **Uppgift 3**

Du har skaffat en bil fördelaktigt, men den kräver förstås skötsel på olika sätt.

Skapa därför en ny arbetsbok med namnet **bilhjälp\_efternamn**.

Spara i kalkylbladet **företag** en tabell med uppgifter om olika företag inom branschen i din trakt.

Informationen bör omfatta:

- företagets namn
- typ (exempelvis besiktningscentral, reparationsverkstad, reservdelsbutik, servicestation, bogseringsföretag, osv.)
- telefon
- adress
- web adress
- datum när data har matats in

Använd cellformatering och lämpliga kolumnbredder så att alla celltexter syns.

Mata in i tabellen uppgifter om åtminstone tre företag. Hitta själv på behövliga uppgifter.

Spara och stäng arbetsboken.

Tack för att du gjorde provet. När du är klar bör du returnera detta provpapper till provövervakaren.

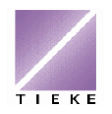